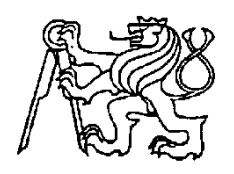

### **Středoškolská technika 2012**

**Setkání a prezentace prací středoškolských studentů na ČVUT**

**Pojízdný tank**

**Martin Güttler**

ISŠ Nová Paka

Kumburská 846, Nová Paka

# **STŘEDOŠKOLSKÁ TECHNIKA 2012**

**Elektrotechnika, elektronika a telekomunikace**

# **Pojízdný tank**

Mobile tank

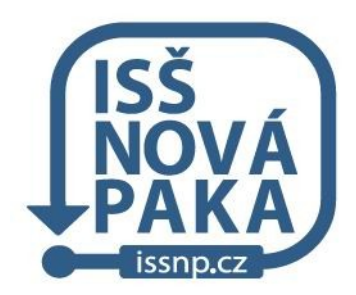

**Autor: Martin Güttler**

**Škola: Integrovaná střední škola v Nové Pace (ISŠ Nová Paka, Kumburská 846, 509 31 Nová Paka)**

**Konzultant: Ing. Luboš Malý**

### **Nová Paka 2012**

#### **PROHLÁŠENÍ:**

Prohlašuji, že jsem svoji práci vytvořil samostatně, použil jsem pouze podklady (literaturu, SW atd.) uvedené v přiloženém seznamu použité literatury a postup při zpracování a dalším nakládání s prací je v souladu se zákonem č. 121/2000 Sb., o právu autorském, o právech souvisejících s právem autorským a o změně některých zákonů (autorský zákon) v platném znění.

V Nové Pace dne 17.4.2012 popis: material popis: popis: popis: popis: popis: popis: popis: popis: popis: popis: popis: popis: popis: popis: popis: popis: popis: popis: popis: popis: popis: popis: popis: popis: popis: popis

## **ANOTACE**

Práce je zaměřená na konstrukci pojízdného tanku, který je řízený přes bluetooth modul z počítače. Zařízení obsahuje hlavní konstrukci tanku, IP kameru a 4 základní moduly (arduino, sabertooth, LCD display, bluetooth). Tank je napájen z 6ti článků baterií. Dva články jsem využil pro napájení modulů a motorů. Zbylé 4, pro napájení IP kamery. Dobíjení lze provést z 9ti voltového trafa přes 5,5mm jacka.

### **Klíčová slova:**

Pojízdný tank; tank ovládaný z počítače,

## **ANOTATION**

Práce je zaměřená na konstrukci pojízdného tanku, který je řízený přes bluetooth modul z počítače. Zařízení obsahuje hlavní konstrukci tanku, IP kameru a 4 základní moduly (arduino, sabertooth, LCD display, bluetooth). Tank je napájen z 6ti článků baterií. Dva články jsem využil pro napájení modulů a motorů. Zbylé 4, pro napájení IP kamery. Dobíjení lze provést z 9ti voltového trafa přes 5,5mm jacka.

### **Key words:**

Pojízdný tank; tank ovládaný z počítače,

## *OBSAH*

- 1. Úvod
- 2. Porovnání s ARDUBOTEM a můj přínos
- 3. Konstrukce
	- 3.1 podovzek
	- 3.2 arduino duemilanove
	- 3.3 sabertooth
	- 3.4 bluetooth
	- 3.5 IP kamera
	- 3.6 LCD display
- 4. Schéma zapojení
	- 4.1 schéma
	- 4.2 plošný spoj
- 5. Připojení a oživení IP kamery
- 6. Postup výroby
	- 6.1 zapojení v kontaktním poli
	- 6.2 montáž, zapojení modulů k podvozku
- 7. Processing
- 8. Programování
	- 8.1 program pro robota
	- 8.2 program pro PC
- 9. Oživení robota
	- 9.1 návrh zdroje
	- 9.2 nabíjení
- 10. Seznam použitých součástek
- 11. Závěr
- 12. Seznam použitých zdrojů, informací a literatury
- 13. Příloha

## **1. Úvod**

Kdysi jsem na internetu viděl robota ovládaného z počítače, který zároveň přenášel obraz na monitor. Bohužel byl ale moc drahý, proto mi nezbývalo nic jiného, než si ho někdy vyrobit sám. Chtěl jsem s touto prací začít už ve 3. ročníku, ale neměl jsem na to čas. V maturitním ročníku jsem si na to čas najít musel ,a tak jsem ho vytvořil. Prohledal jsem časopisy ROBOT, které jsem ze školy odebíral ve 2. ročníku a našel jsem tam robota od pana Josefa Navrátila, s nímž jsem zároveň při tvorbě robota komunikoval po e-mailu.

## **2. Porovnání s ARDUBOTEM a můj přínos**

 V zadání maturitní práce jsem napsal, že můj tank bude ovládaný přes Wi-Fi modul. Jenže jsem od kamaráda dostal bluetooth modul, a tak jsem se rozhodl tam dát tento modul a ušetřit tím část peněz za moduly. Oponent i konzultant mi mé rozhodnutí schválili. Program pro ovládání z Wi-Fi nebo z BT modulu by se nijak podstatně nelišil.

 Vzhledem k tomu, že nemám takové možnosti jako pan Navrátil, např. sledování čáry a vyhýbání překážkám, zaměřím se pouze na ovládání z počítače.

 Přidal jsem jiný BT modul s jinak nastaveným baudratem, dále IP Wi-Fi kameru, navrhl jsem lepší napájení robota a podstatně jsem zjednodušil program pro jeho ovládání.

## **3. Jednotlivé moduly a kamera**

### **3.1 podvozek**

 Podvozek jsem si zvolil stejný jako je na ARDUBOTOVI. Původně jsem si zkoušel sestavovat tank ze stavebnice LEGO, ale pásy šly nasadit velmi těžko a nebyl jsem si jistý, zda by to motorky tanku utáhly. Proto jsem objednal stavebnici podvozku TANK- 02 (obr.1) z e-shopu [http://shop.snailinstruments.com.](http://shop.snailinstruments.com/) Přišlo mi to jako nejjednodušší řešení po neúspěšném začátku tanku z LEGA. K podvozku jsem si ale musel vyříznout desku z plexiskla na připevnění modulů.

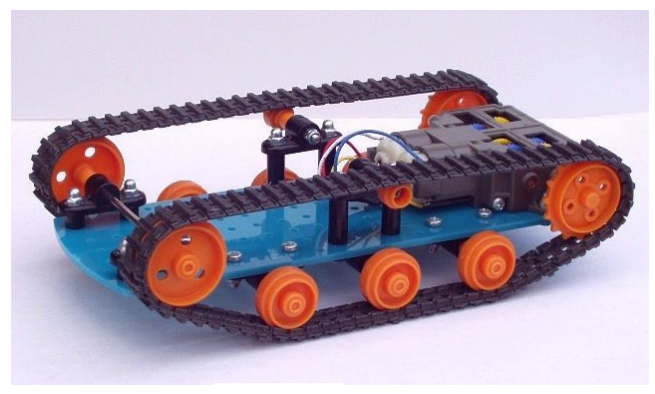

obr.1

- Pasový podvozek pro malého robota
- Obsahuje čtyřrychlostní převodovku
- Napájení motorků 3-6V

## **3.2 arduino – Duemilanove**

Řídicí modul celého robota. Opět objednaný na snailinstruments.

#### **Technické parametry:**

arduino Duemilanove(obr. 2) s procesorem ATmega328, mikropočítačová vývojová deska, 14 vstupů/výstupů, z nich 6 může být použito jako PWM výstupy, 6 analogových vstupů, krystal 16MHz, paměť programu Flash 32 KB, 0.5 KB použito bootloaderem, paměť dat SRAM 2 KB, paměť dat EEPROM 1 KB,

Na oficiálních stránkách ARDUINO se píše o spojitosti Arduina s programovacím jazykem PROCESSING, který jsem tedy na programování procesoru použil.

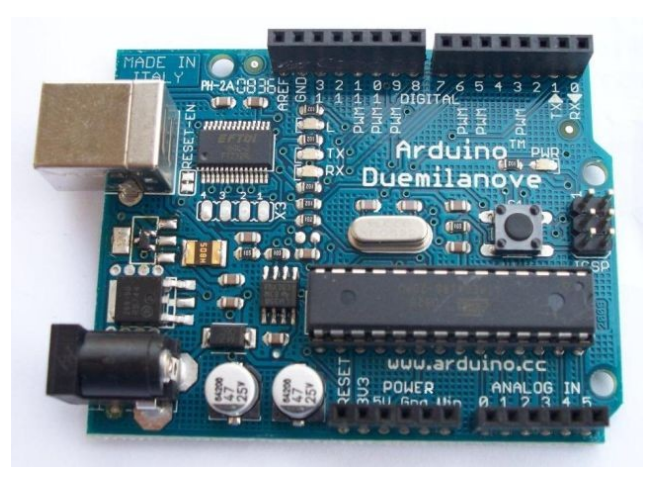

obr.2

### **3.3 sabertooth**

Jedná se o regulátor motorů (obr.3).

#### **Technické parametry:**

dvojitý můstek k řízení motorů 2x18V/5A, napájení 6-18V pro motory, výstupní proud 2x5A trvale, 10A krátkodobě, nadproudová a tepelná ochrana, řízení analogovým napětím, servopulsem 1-2ms, sériovým rozhraním, možnost převodu směr + rychlost na diferenciální řízení, poskytuje 5V pro napájení řídících obvodů, ochrana lithiových akumulátorů před nadměrným vybitím,

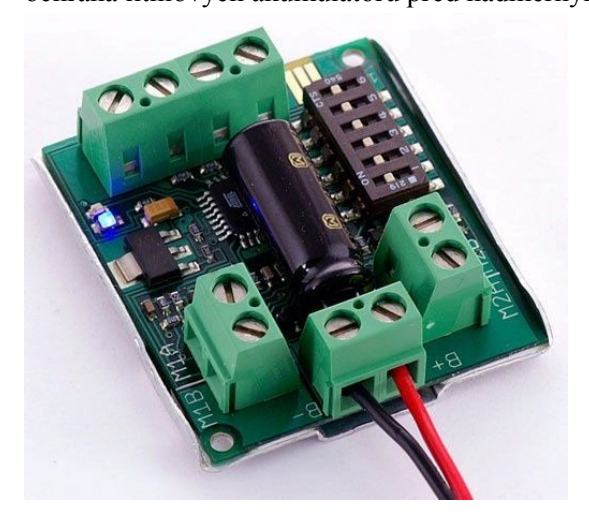

obr.3

#### **Sériové rozhraní**

Budeme posílat jednobytové instrukce, hodnotu od 0 do 255. Rozsah 1 – 127 ovládá první motor, 128 – 255 druhý motor. Zároveň je nutné regulátor nejprve naprogramovat pomocí pole spínačů. (obr.4)

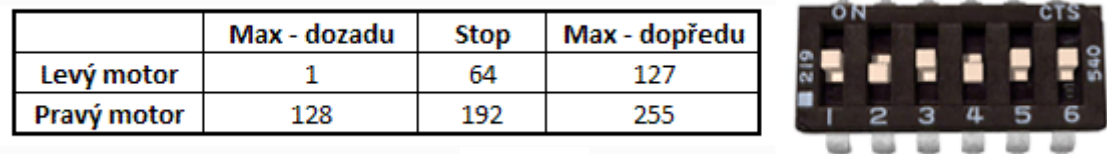

obr.4

### **3.4 bluetooth**

Modul, díky kterému budeme moci robota ovládat z počítače. (PC musí také obsahovat bluetooth)

#### **Technické parametry:**

modul bezdrátové komunikace (obr.5), pásmo 2.4GHz, integrovaná anténa, napájení 3-6V, nastaveno na 9600Bd, povoleno nastavení na dálku,

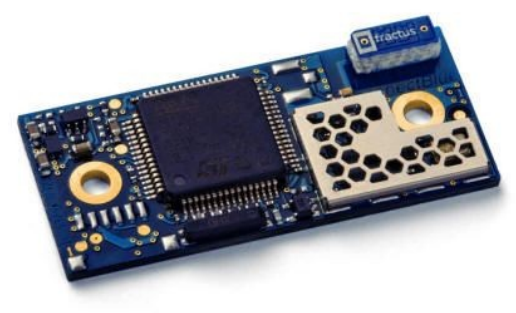

obr.5

### **3.5 IP Kamera**

Zakoupil jsem IP Wi-Fi kameru, kterou jsem se rozhodl napájet rozebranou baterií z notebooku. Protože po vyzkoušení vše fungovalo, mohl jsem ji namontovat na tank.

Z e-shopu [www.alza.cz](http://www.alza.cz/) jsem objednal IP kameru Edimax IC-3005Wn (obr.6)

IP kamera poskytuje živý video streaming ve vaší místní LAN i WLAN síti. Disponuje snímačem CMOS, který dokáže zaznamenávat video stopu v rozlišení 640 x 480 bodů při 30 snímcích za sekundu.

**Technické parametry: Kamera:** snímač: CMOS, rozlišení: 0,3 MPx,

**Frekvenční pásmo:**  $2,4 \sim 2,4835$  GHz

**Výstupní výkon:** 802.11b: 16 dBm ~ 18 dBm 802.11g: 14 dBm ~ 16 dBm 802.11n: 11 dBm ~ 13 dBm

**Integrovaná paměť:** 4 MB Flash 32 MB SDRAM

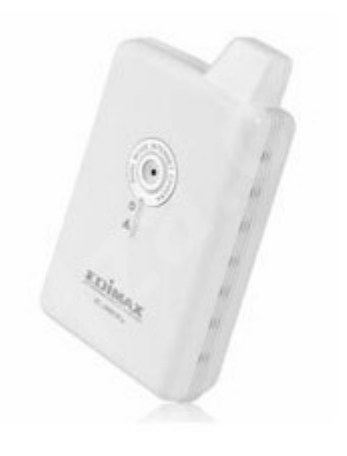

obr.6

### **3.6 LCD Display**

Alfanumerický LCD zobrazovač (obr.7). Na mé verzi robota bude sloužit pouze pro zobrazení nápisu. Například : "Ahoj, jsem živ"

#### **Technické parametry:**

alfanumerický LCD 16x2 znaky, řadič HD44780, bez podsvícení, pozitivní, evropská znaková sada, spodní pohled,

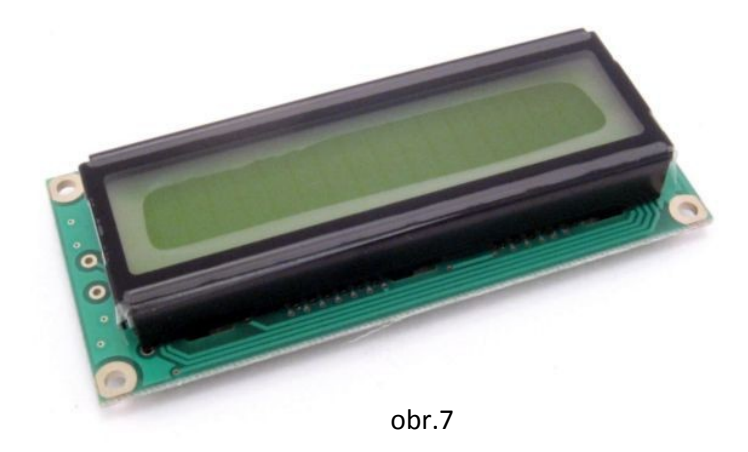

## **4. Schéma 4.1 Kompletní schéma robota** (obr.8)

Vzhledem k velikosti jsem schéma umístil na internet. <http://www.macias.ic.cz/robot>

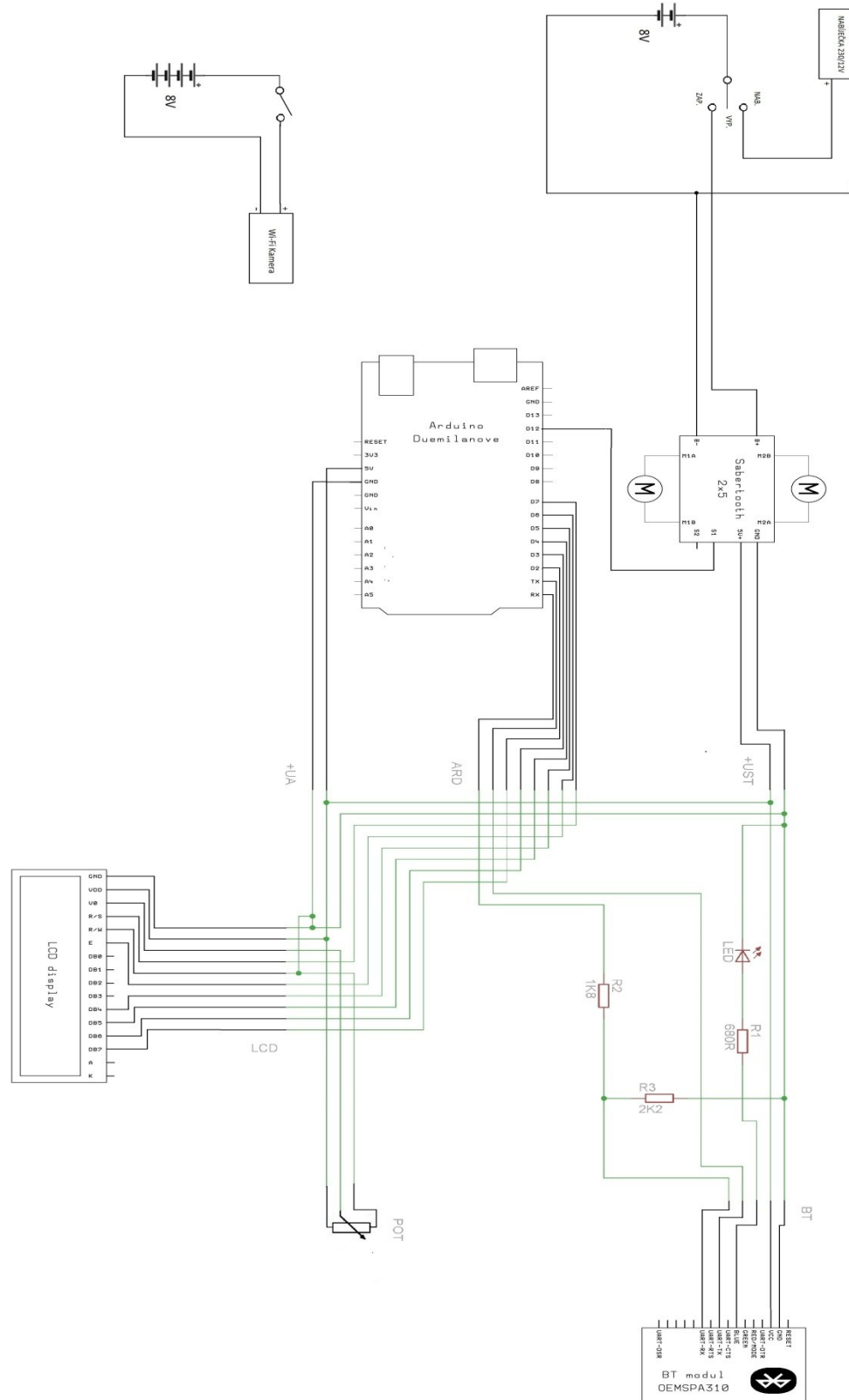

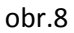

Stránka **13** z **29**

## **4.2 Plošný spoj**

- schéma plošného spoje (obr.9)
- plošný spoj (obr.10), vyroben na fréze v ISŠ Nová Paka.

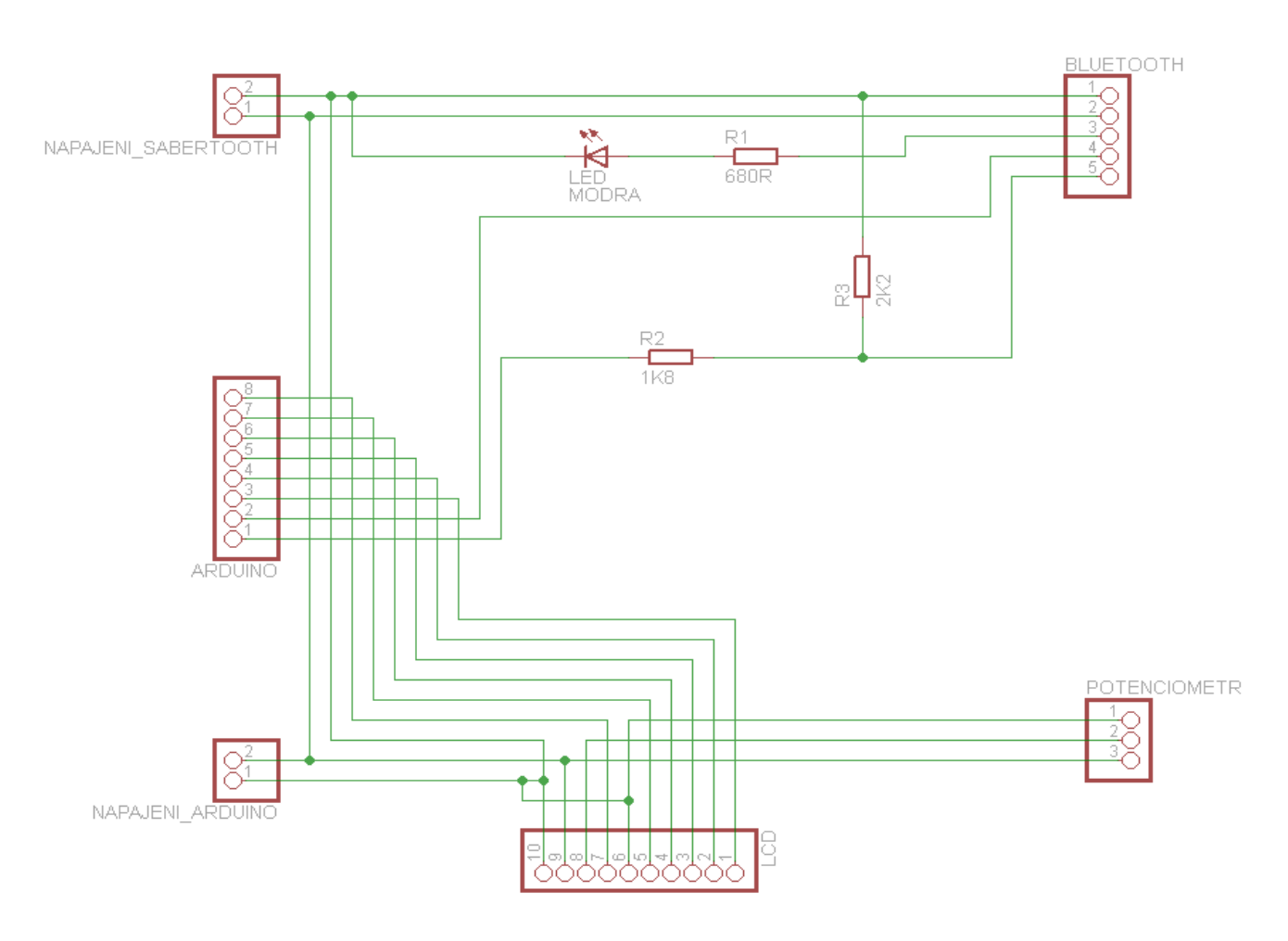

obr.9 obr.9

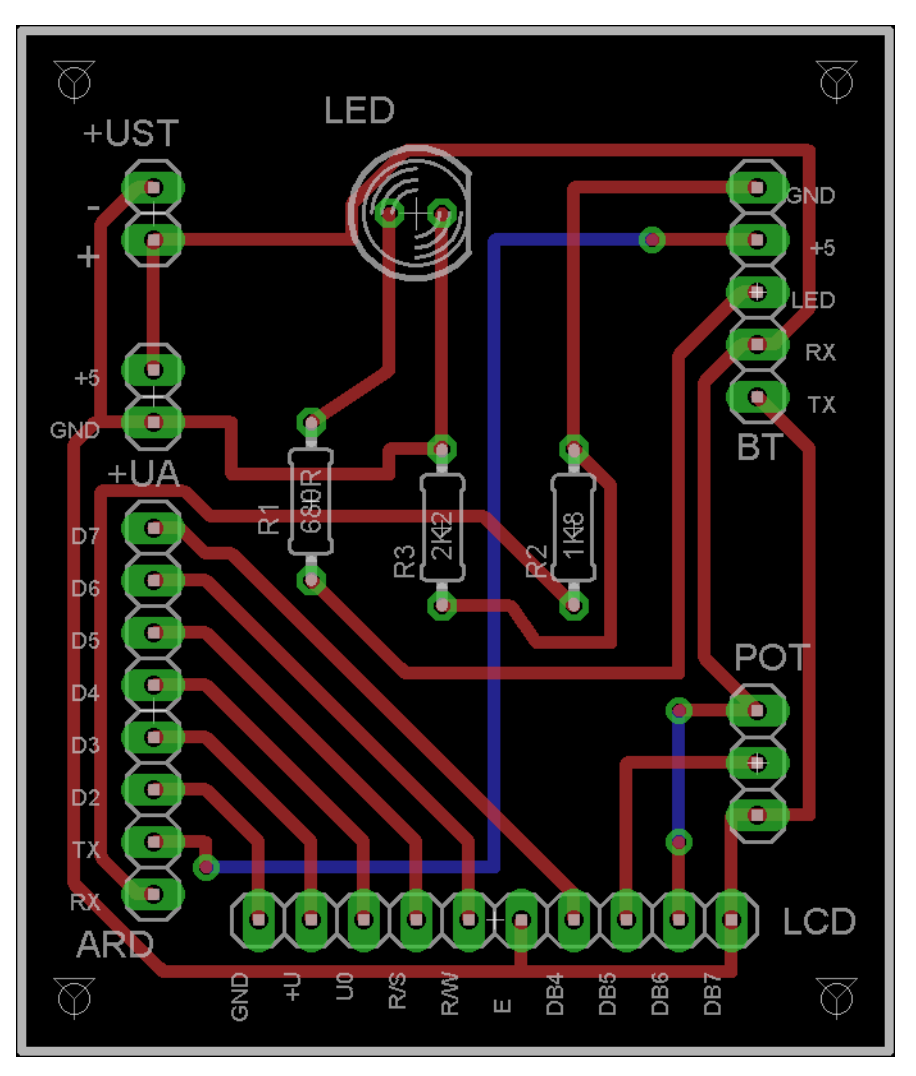

obr.10

## **5. Připojení a oživení IP kamery**

 Tuto IP Wi-Fi kameru jsem nejdříve otestoval s připojením na router tak, aby DHCP nastavilo IP adresu. Vše komunikovalo bez problému, proto jsem přešel k dalšímu kroku. Připojil jsem kameru k notebooku přes kabel LAN neboli RJ45. Nastavil jsem IP adresy na notebooku 192.168.1.2 a na kameře 192.168.1.1 (obr.11)

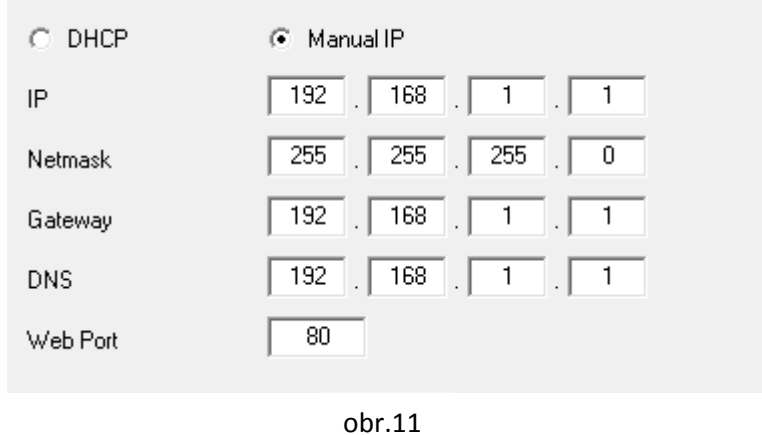

 Následně jsem na notebooku vytvořil Wi-Fi síť pojmenovanou CAM, otevřel v prohlížeči IP adresu 192.168.1.1, a zde jsem se musel připojit k mé vytvořené síti CAM. Všechno funguje, ale někdy se kamera zasekne, nebo ukáže přes obraz barevné pruhy a já ji musím restartovat.

 Tohle vše jsem testoval s připojením na trafo. Poté bylo na čase vyzkoušet robota na baterii, proto jsem rozebral baterii z notebooku, z níž jsem vyndal 4 články. Tyto články jsem zapojil sérioparalelně tak, abych získal napětí 8V o co největší kapacitě.

## **6. Postup výroby**

### **6.1 zapojení v kontaktním poli**

 Po zapojení modulů dle schématu pana Josefa Navrátila jsem se pokusil nahrát program, což se mi bohužel nezdařilo. Proto jsem se snažil nějaké informace najít na internetu, ale nakonec jsem se spolehl sám na sebe. Celé schéma jsem rozpojil a postupně jsem začal připojovat LCD display, napsal jsem jednoduchý program na zobrazení textu a zkusil ho nahrát. Nyní už vše proběhlo v pořádku, proto jsem pokračoval připojením Sabertooth modulem a podvozku tanku. Následně jsem přidal BT modul a přepsal program pro vzdálenou komunikaci, ovšem vyskytla se stejná chyba jako na začátku. Naštěstí po nějaké době mě napadlo prohodit Rx a TX piny. Následně jsem zkusil program do robota nahrát a bylo po problému. Program konečně pracoval tak jak má a já jsem mohl z kontaktního pole přejít na montáž k podvozku.

### **6.2 přidělání, zapojení modulů k podvozku**

 Na sestavenou stavebnici tanku jsem přidělal plastovou desku velikosti 100x180mm. Do desky jsem namontoval šroubky, které jsem si sám osoustružil na vhodný průměr. Následně jsem vložil moduly, spojil jsem je s vodiči, přidělal jsem vypínač a baterii a kameru vhodně usadil. Tím bylo vše připraveno pro první použití.

## **7. Programovací jazyk Processing**

 Processing je programovací jazyk původně vyroben studenty Ben Fry a Casey Res v roce 2001 na Massachusetts Institute of Technology (MIT). Jejich cílem bylo vyvinout jednoduchý programovací jazyk, který by mohli pohodlně používat designéři a umělci, aniž by museli být programátory.

Svůj jazyk založili na současně nejpopulárnějším jazyce, kterým je **Java**.

 Myšlenkou bylo vytvořit pro Processing jednoduché studio, nebo spíše editor, ve kterém lze jednoduše psát, vytvářet a spouštět skripty.

#### **Charakteristické rysy pro Processing**

**Multi-platforma:** skripty jsou spustitelné na všech operačních systémech, jako je Windows, Mac OS a Linux.

**Bezpečnost:** Processing využívá vysoce kvalitních šifrovacích technik pro zabezpečení soukromých dat.

**Online publikování:** aplikace jsou spustitelné i na internetu.

**Mezinárodnost:** podpora mezinárodních znaků.

**Výkonnost:** processing obsahuje vysoce výkonný kompilátor.

**Jednoduchost:** je jednodušší se naučit Processing než jiné programovací jazyky, např C, C++, nebo dokonce Java

## **8. Naprogramování**

### **8.1 program pro robota**

// Ovládání přes Bluetooth

// připojíme potřebné knihovny #include <LiquidCrystal.h> #include <SoftwareSerial.h>

// nadefinujeme piny pro seriovou kominikaci #define rxPin 11 #define txPin 12

// sériový port pro SaberTooth SoftwareSerial ST = SoftwareSerial(rxPin, txPin);

// připojení LCD LiquidCrystal lcd(7, 6, 5, 4, 3, 2);

void setup()

{ pinMode(rxPin, INPUT); pinMode(txPin, OUTPUT);

// start sériové komunikace, baudrate 9600 ST.begin(9600); // sabertooth Serial.begin(9600); // BT modul

// text do LCD  $led.$ begin $(16, 2)$ ; lcd.print("Ahoj, jsem ziv"); }

```
void loop()
{
// pokud přichází z BT modulu data,
// jsou přeposlány regulátoru
if (Serial.available()) 
  \{ ST.write(Serial.read());
  delay(20);
```
### **8.2 Program pro PC**

Textově obsáhne tři strany velikosti A4, proto ho zde neuvádím. V případě zájmu je ke stažení na [www.macias.ic.cz/robot](http://www.macias.ic.cz/robot)

## **9. Oživení robota**

### **9.1 Návrh zdroje**

 Tank jsem dosud napájel trafem, které používám k externímu disku, jenže jsem byl závislý na připojení do elektrické sítě. Proto jsem použil baterii ze starého notebooku, kterou jsem rozdělil na šest jednotlivých článků, totožnou jako na napájení IP kamery.

### **9.2 Nabíjení**

 Pro nabíjení jsem zakoupil třípolohový vypínač na napájení modulů (robota) a dvoupolohový na napájení kamery, která bude připojena na konektor 8V trafa. Pro nabíjení robota jsem využil vypínač jako jeden obvod napájení modulů ,a druhý obvod jako napájení baterie.(obr.12)

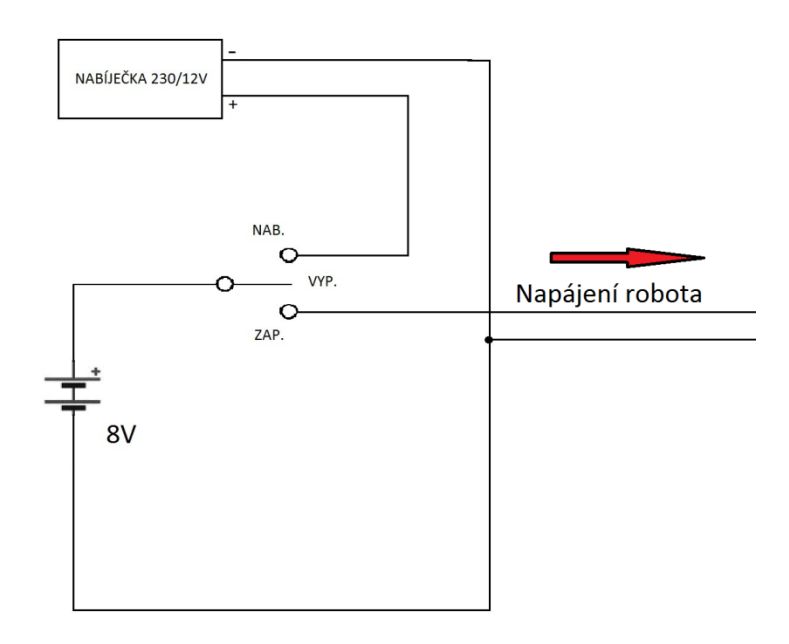

## **10. Seznam použitých součástek**

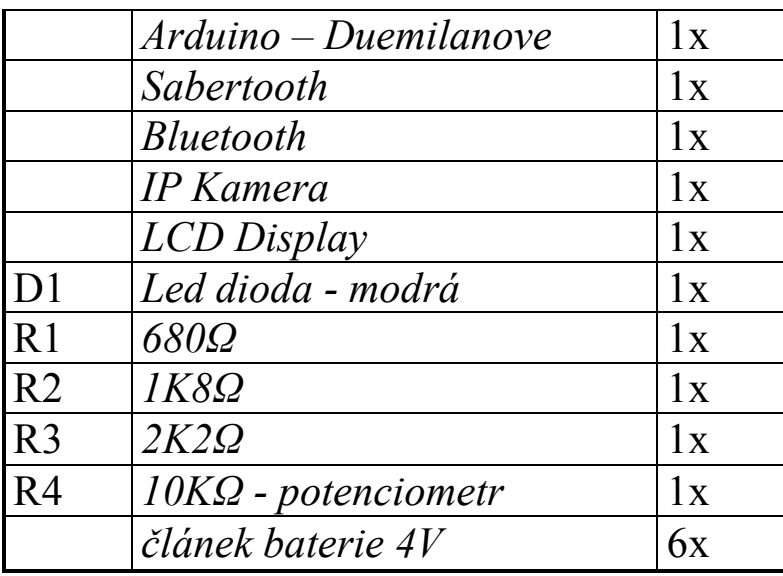

## **11.Závěr**

Práce na celém projektu byla velice zajímavá, i když ne vždy zcela snadná. Například jsem "odpálil" dva potenciometry, protože jsem je pokaždé v rychlosti špatně zapojil. Mezi další problémy patřilo nahrávání programů do modulů, nebo návrh plošného spoje, protože mi program EAGLE 4.11 sám proházel piny a než jsem chybu odhalil, měl jsem již připájené a zapojené vodiče.

 Občas se také stane, že se kamera někdy zasekne, nebo se zobrazí pruhy přes celou obrazovku, a je třeba ji restartovat. Na internetu jsem zatím žádnou užitečnou radu nenašel.

Do budoucna bych rád měl tank ovládaný přes digitální joystick.

 Na závěr bych chtěl poděkovat panu Ing. Petru Kynčlovi za pomoc při návrhu kamery. Dále, a možná ještě více, bych chtěl poděkovat panu Ing. Luboši Malému, který mi poradil jak s výrobou robota, výrobou plošného spoje a zároveň s výrobou dokumentace. Nakonec bych rád poděkoval učitelům odborného výcviku za umožnění výroby plošného spoje na budově OV ISŠNP.

## **12. Seznam použitých zdrojů informací a literatury:**

[http://www.josefnav.cz/Ardubot\\_clanek.html](http://www.josefnav.cz/Ardubot_clanek.html) <http://www.processing.org/> <http://www.arduino.cc/> <http://www.alldatasheet.com/> [http://shop.snailinstruments.com](http://shop.snailinstruments.com/) [http://cs.wikipedia.org](http://cs.wikipedia.org/)

## **13. Obrázková příloha**

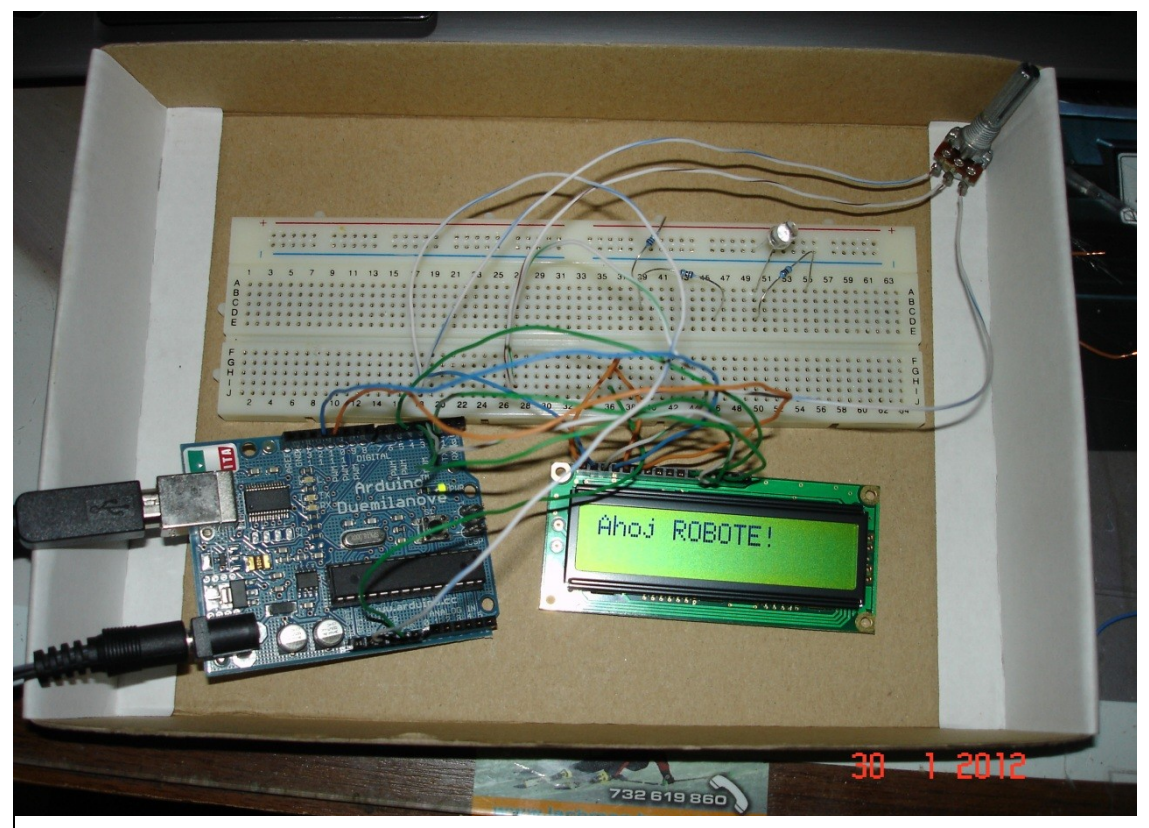

Připojen LCD

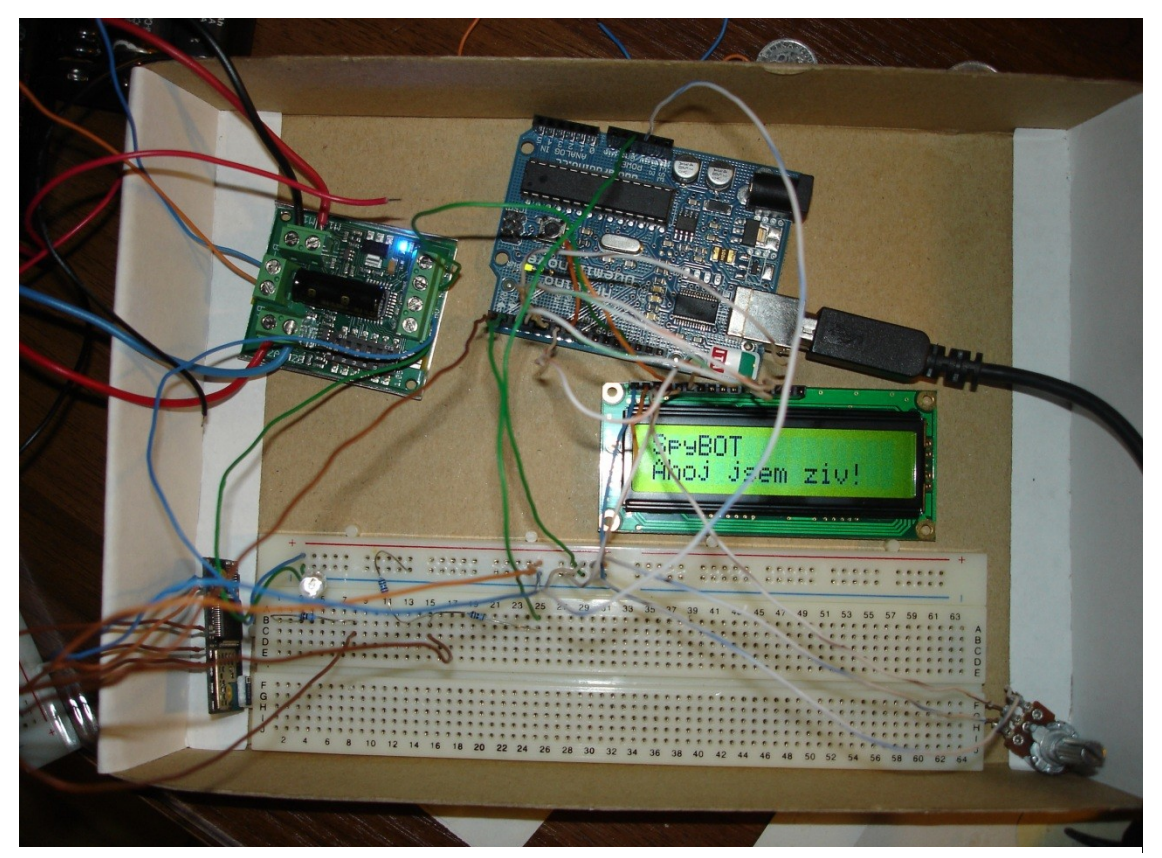

Připojen LCD + Sabertooth

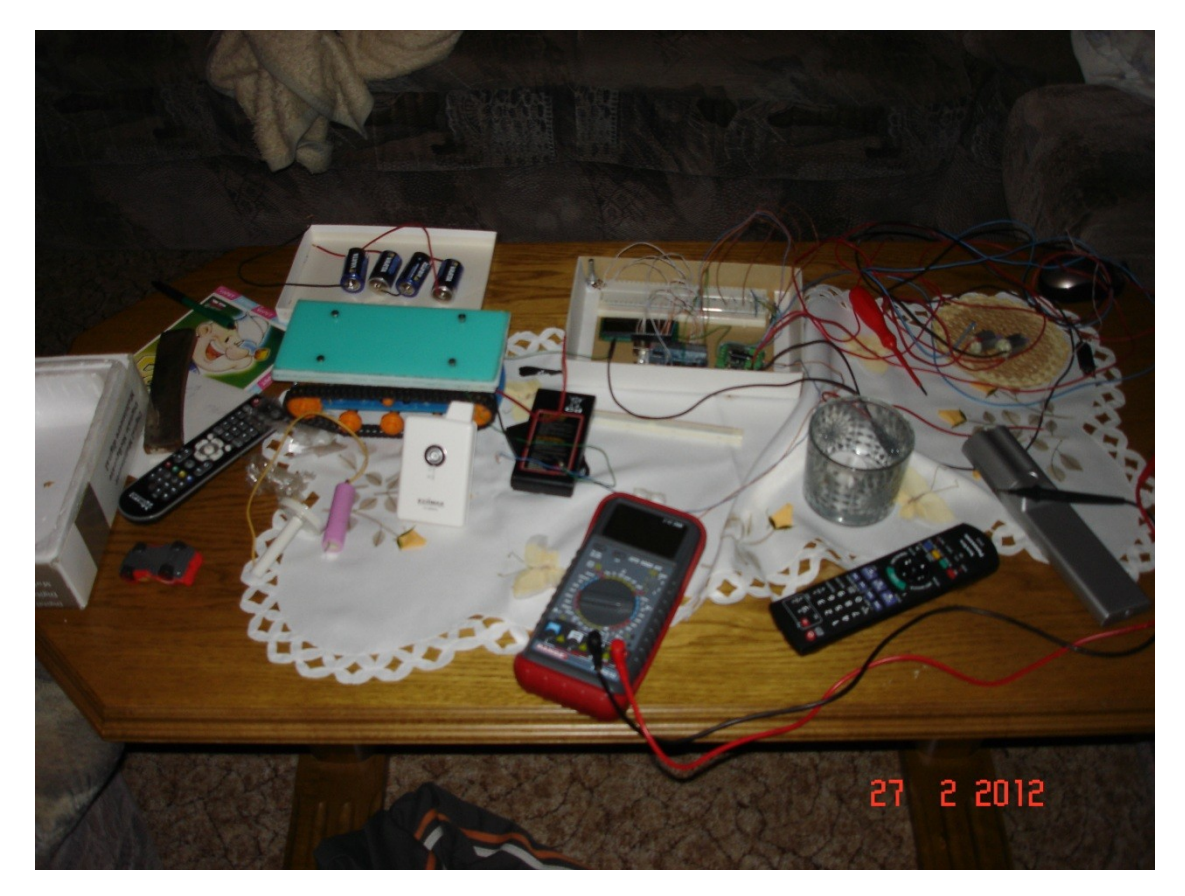

Navrhování napájení robota

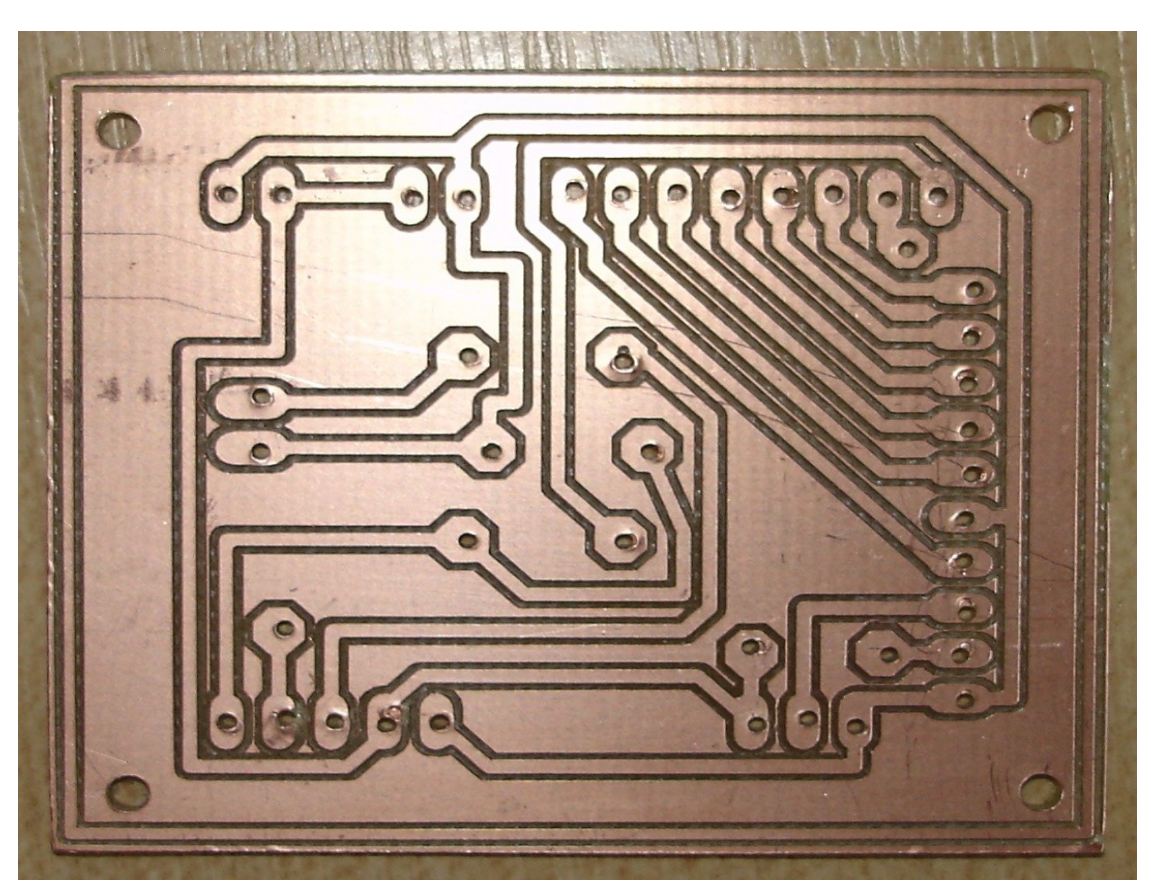

Vyvrtaný plošný spoj

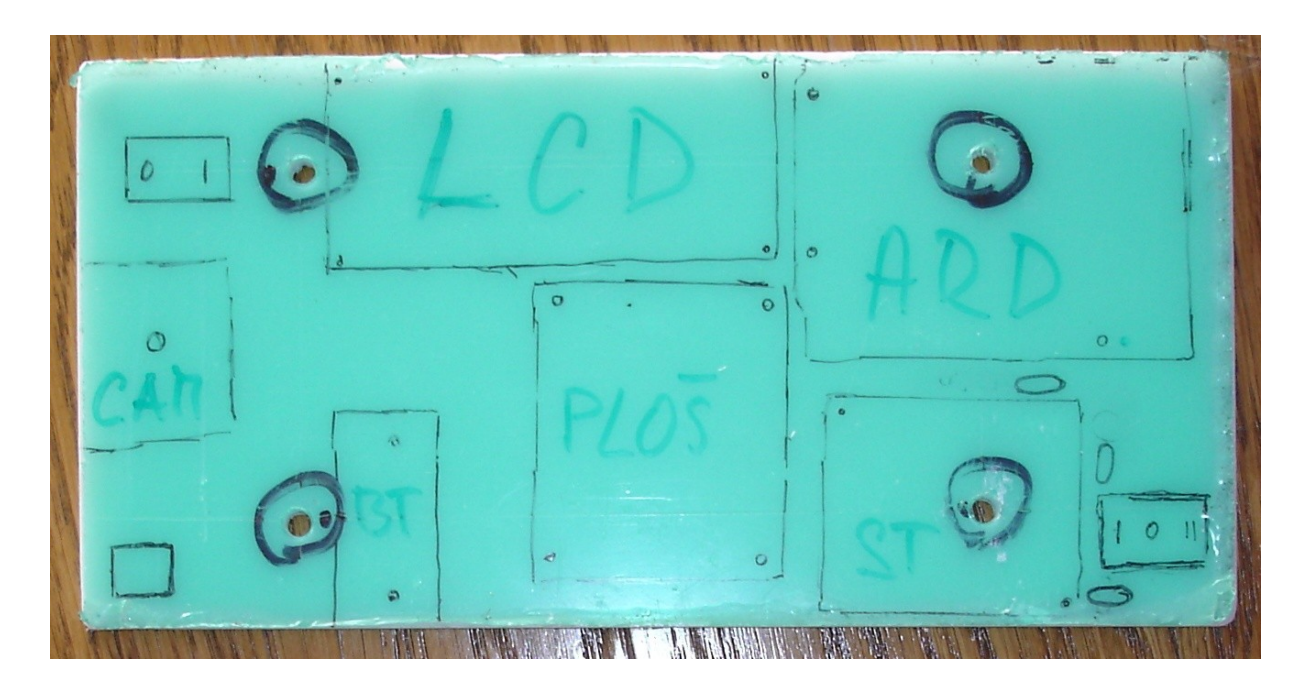

Plastová deska, rozmístění modulů

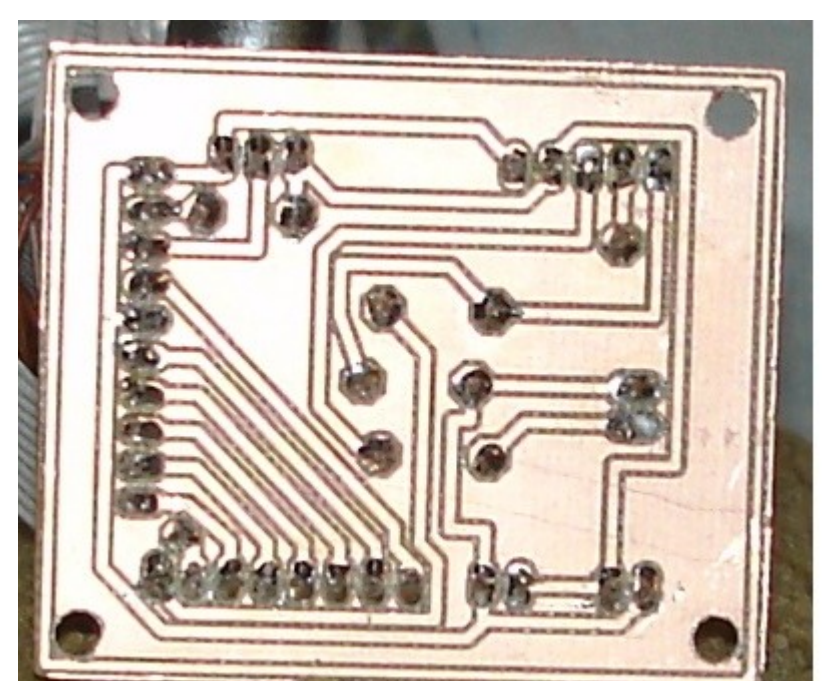

Napájený plošný spoj

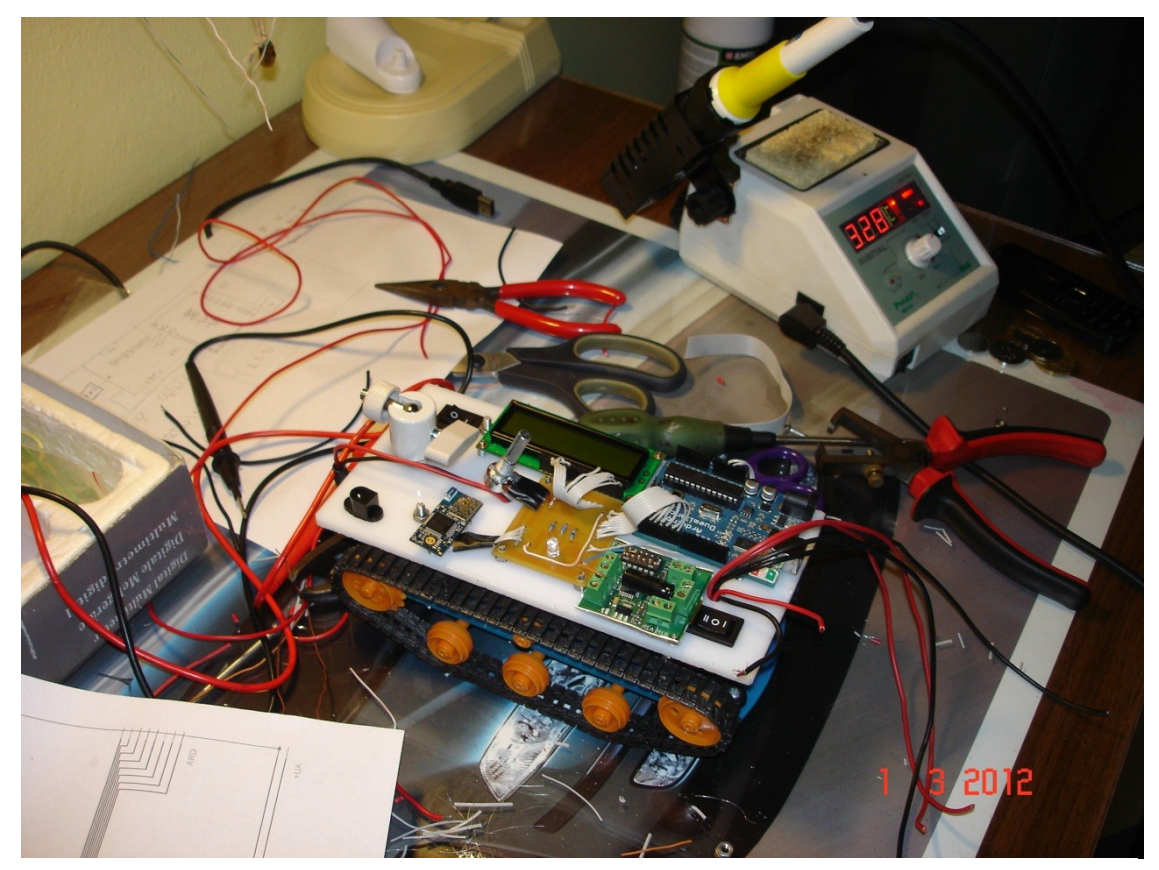

Montáž modulů

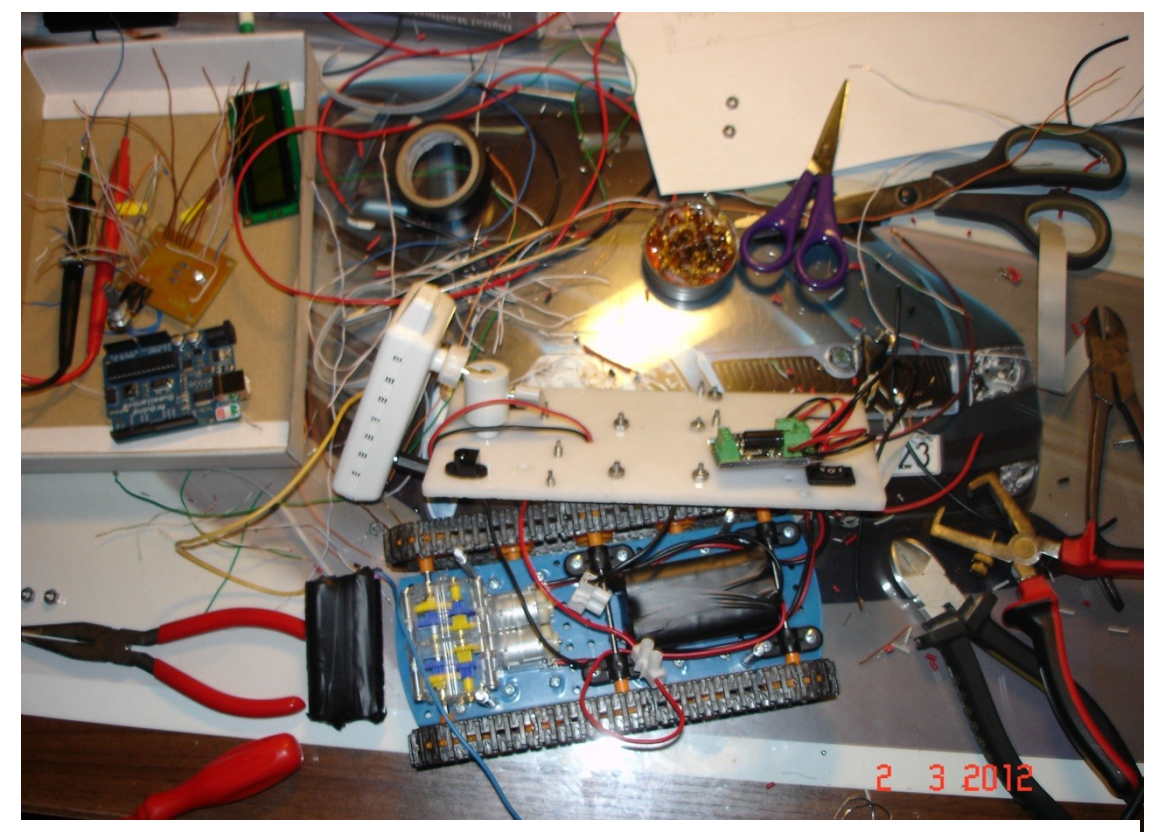

Prohození napájení kamery a modulů

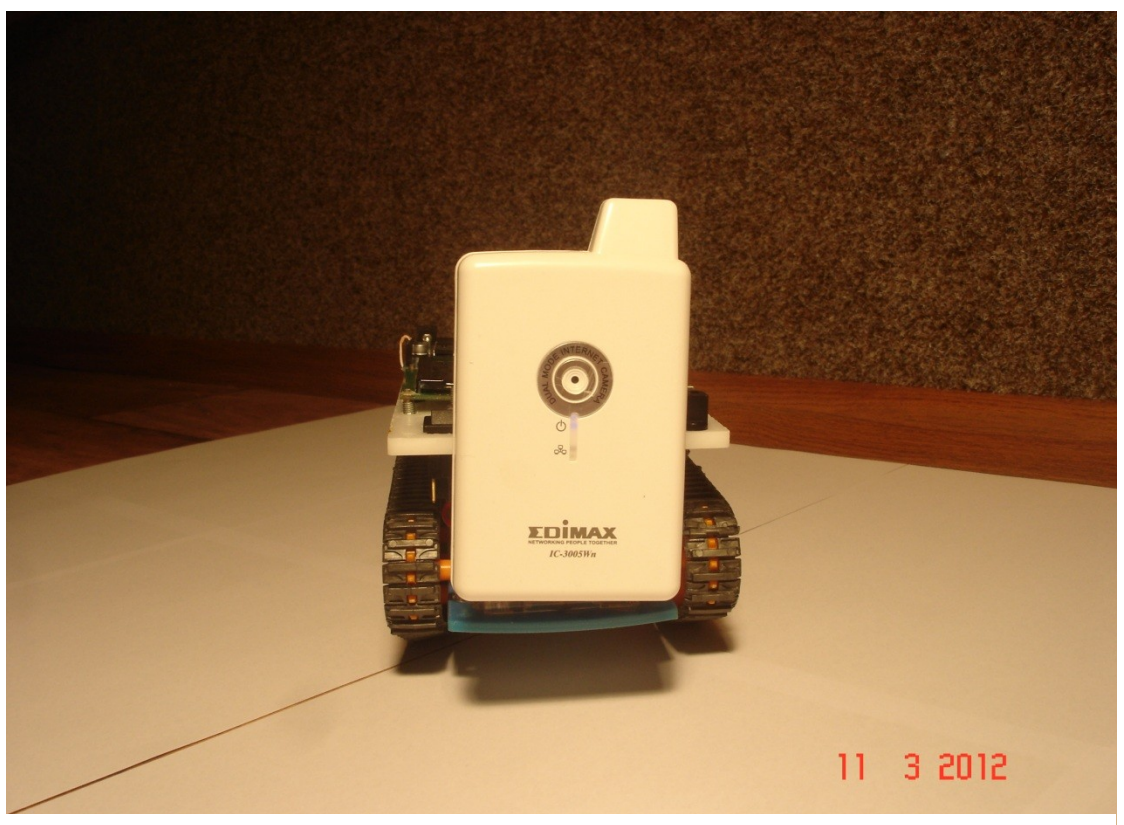

Pohled ze předu (IP kamera)

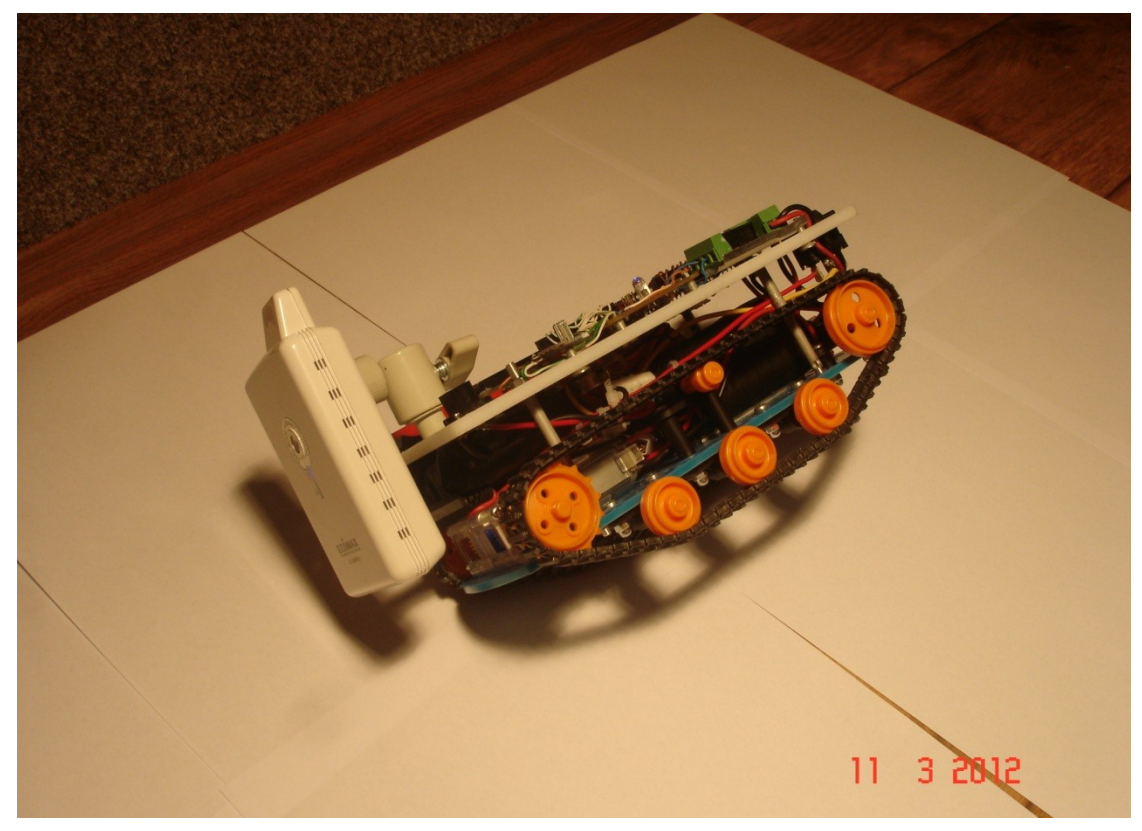

Pohled z boku na převodovku a motory

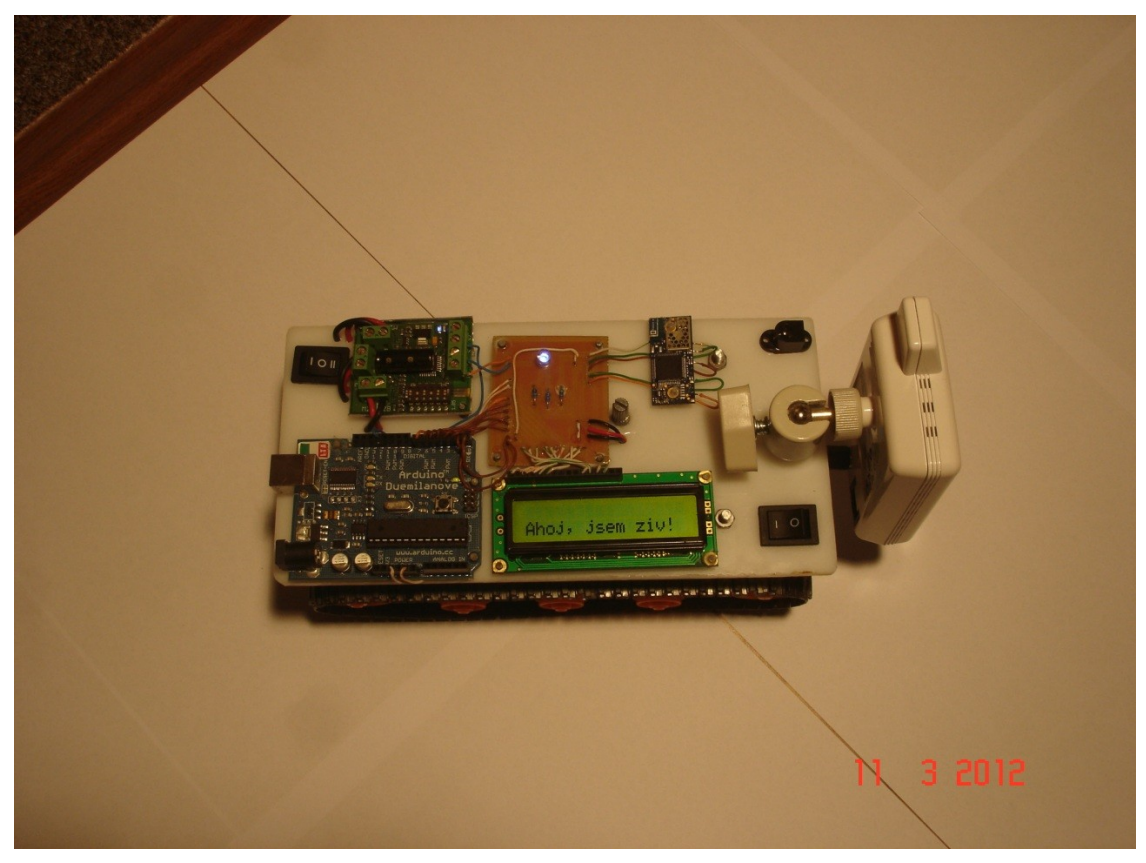

Moduly

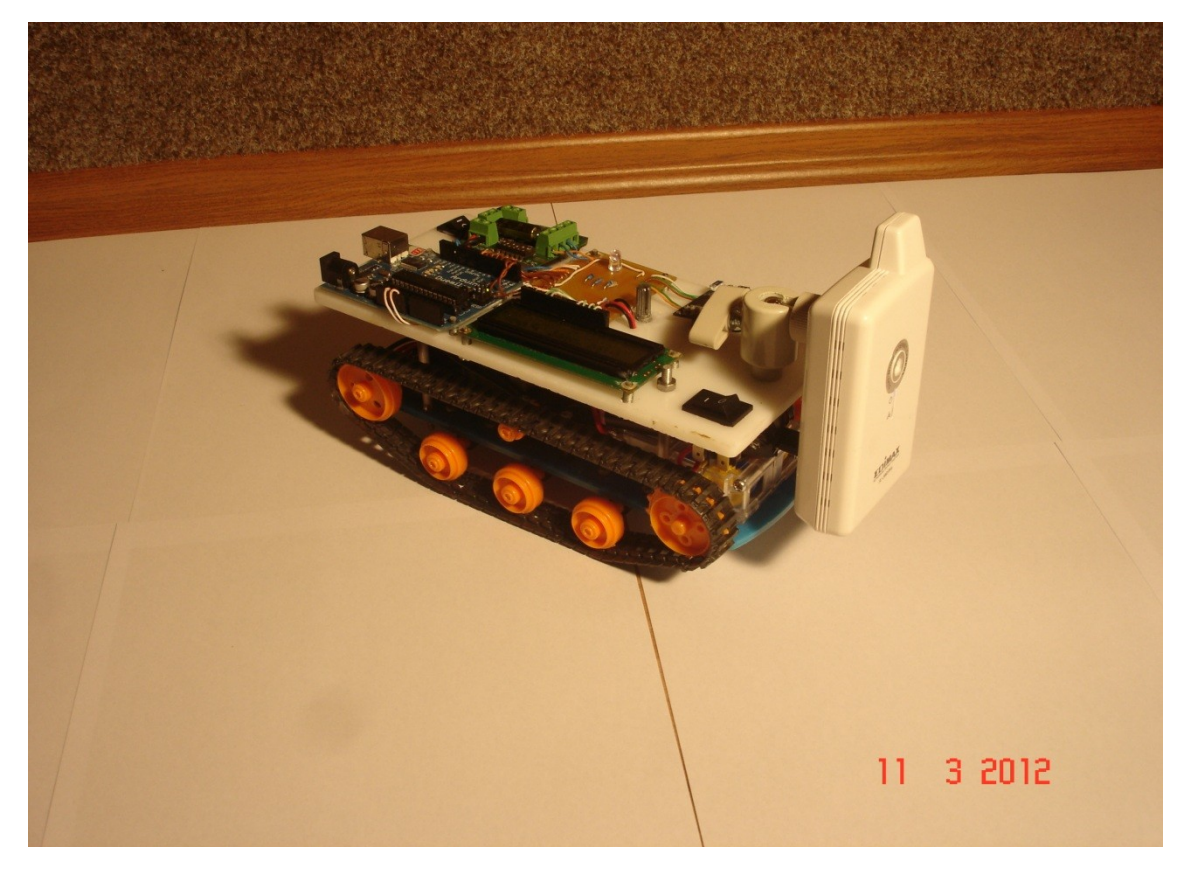

Celkový výrobek

Stránka **29** z **29**